Ouick Start Guide

For more information about how to use the cellphone, please

go to www.alcatelonetouch.com to download complete user

manual (English version only). Moreover, from the website

you can also consult FAQ (English version only).

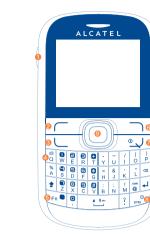

Prolonged exposure to music at full volume on the music player may damage the listener's hearing. Set your cellphone volume safely. Use only headphones recommended by TCT Mobile Limited and its affiliates.

alcatelonetouch.

call. If you make a mistake, you can delete the incorrect digits and select the 📠 icon from the menu. by pressing the right softkey.

PIN code or unlocking the keypad.

To access your voicemail, hold down the key.

### 3.3 Receiving a call

### 3.4 Available functions during the call

During a call, you can use your directory, your calendar, short messages, etc. without losing your correspondent.

# Your cellphone ......

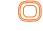

Confirm an option (press the middle of the key) Activate music player (press and hold the middle of Scroll widget bar (press the right or left of the key)

Send a call In idle screen: Access call log (Redial) (press

Activate fake call (press and hold) During MP3 Playing: Switch between Headset and speaker (press and

Switch on/Switch off the cellphone (press and hold) Return to idle screen

Left softkey

Right softkey Access your voicemail (press and hold)

Press: input space

■ In idle screen: Press and hold/Press: Lock/Unlock the keypad

Press and hold: switch language

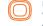

Press to access shortcuts Fn + P: Access to Profiles Fn + O: Access to Clock Fn + S: Access to Notes

In edit mode

In idle screen:

Press once to input top-half character Press twice to lock top-half character inputting mode, then press once to unlock top-half character inputting mode

Press: popup symbol page to select special character by navigation key

Delete one by one (press) Delete one by one quickly (press and hold)

Move cursor to the next line

Switch the uppercase and lowercase (in edit

I.2 Main screen icons (1)

Battery charge level

Vibrate alert: your cellphone vibrates, but does not ring

Keypad locked.

Call forwarding activated: your calls are forwarded.

Alarm or appointments programmed.

Level of network reception

Voicemail message arrived

Missed calls

# **Getting started.....**

### 2 | Set-up

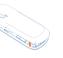

### Removing and installing the battery

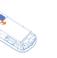

Inserting and removing the SIM card

into its housing. Make sure that it is correctly inserted. To remove the card, press it and slide it out.

Removing and installing the back cover

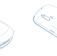

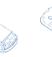

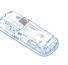

Place the SIM card with the chip facing downwards and slide it

# Charging the battery

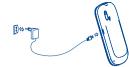

Connect the battery charger to your cellphone and outlet • The charging may take about 20 minutes to start if the

- battery is flat. Be careful not to force the plug into the socket.
- Make sure the battery is correctly inserted before
- connecting the charger. The outlet must be near to the cellphone and easily accessible (avoid electric extension cables) When using your cellphone for the first time, charge the
- battery fully (approximately 3 hours). You are advised to fully charge the battery ( ). To reduce power consumption and energy waste, when battery is fully charged, disconnect your charger from the

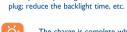

The charge is complete when the animation stops.

### 2.2 Power on your cellphone

Hold down the • J key until the cellphone powers on.

### 2.3 Power off your cellphone

Hold down the o J key from the main screen.

### 2.4 Home screen

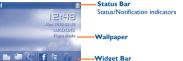

You can add your favorite applications to your Idle Widget Bar for quick

view or access Press the right or left of Navigation You may also customize widget bar

by Settings/Phone settings/Widget

To hang up the call, press the Very

### Making an emergency call

If your cellphone is covered by the network, dial emergency number and press the key to make an emergency call. This works even without a SIM card and without typing the

## 3.2 Calling your voicemail (1)

When you receive an incoming call, press the key to talk and then hang up using the o J key.

Specific letters (accent) will increase the size of the SMS, this may cause multiple SMS to be sent to your recipient

Menu/Confirm an option

6 Right softkey

Switch off End call

Navigation key:

Switch on/

6 SYM key

4.1 Consulting your contacts Dial the desired number then press the key to place the To access the **contacts** from the main screen, press the key

### 4.2 Adding a contact

Camera

Left softkey

O Vibrate alert

Answer/Send call

Call log (Idle screen) Activate fake call

(press and hold)

(press and hold)

Select the directory in which you wish to add contact, press the "Options" softkey, select "Add contact".

# Messaging.....

### 5.1 Create message

From the main menu select "Messaging" to create text/ multimedia message. You can type a message and you can also modify a predefined message in **Templates** or customize your message by adding pictures, photos, sounds, titles, etc (only available while editing a MMS). While writing a message, select "Options" to access all the messaging options. You can save your messages that you send often to Draft or Templates (MMS only).

Your cellphone has an email client with the settings predefined Twitter is a social networking and microblogging service that has IMAP4 email accounts that you may be using.

# Opera Mini......

Not only does Opera Mini give you the full Web experience where you stay in touch with your friends, obtain information, do your online banking etc., but it is also designed to save time by using compressed web pages.

Facebook.....

Facebook is a social utility that connects people with friends and others who work, study and live around them. It provides a number of features with which users interact, such as Wall,

To open an account online, please go to: http://www.facebook.

# mTweet.....

for a few popular email services like - GoogleMail, Windows live, gained notability and popularity worldwide. This feature enables Yahoo, AOL, etc. (1) Besides this, you can set up other POP3 or cellphone users to exchange news updates and ideas with a Access this feature from the main menu by selecting "Media\ on the author's profile page and delivered to the author's your cellphone and memory card. subscribers or followers.

# To open an account online, please go to: http://twitter.com/.

Palringo (1) ......

Palringo Instant messaging (IM) allows you to chat with other people using Palringo account. You can also connect to other applications. popular IM services through Palringo, like Yahoo, AIM, GG, ICQ, Google talk, iChat etc. Please note that the services may be upgraded depending on your client version.

# Media.....

Your cellphone is fitted with a camera for taking photos and shooting videos that you can use in different ways:

- store them in your "File manager\My photos". send them in a multimedia message (MMS) to a cellphone or
- an email address. send them directly by Email.

II.I Camera

- customize your main screen. select them as incoming call image to a contact in your

"My videos" album contains video clips recorded, received or

(1) The icons and illustrations in this guide are provided for information

community in the form of messages or posts. Posts are displayed Music". You will have full flexibility of managing music both on

Your cellphone is equipped with a radio (1) with RDS functionality. You can use the application as a traditional radio with saved channels or with parallel visual information related to the radio program on the display if you tune to stations that offer Visual Radio service. You can listen to it while running other

Settings ......

function of your choice in order to customize your cellphone: Phone settings, Call settings, Security, Network,

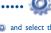

The quality of the radio depends on the coverage of the radio station in that particular area.

(1) Depending on your network operator.

WAP alerts (1

SIM card missing.

GPRS connecting

Sending a MMS.

MMS receiving

SMS unread.

MMS unread.

Email unread

Flight mode

MicroSD card available

GPRS connection status (Activated

vibrate with the exception of the alarm.

Silence mode: your cellphone does not ring, beep or

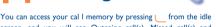

screen, and you will see Outgoing call(s), Missed call(s) and Answered call(s)

# Tools .....

Your cellphone has a built-in alarm clock with a snooze feature.

monthly-view calendar for you to keep track of important meetings, appointments, etc. Days with events entered will be marked in color.

### 15.3 Notes

"Tools\Notes" from the main menu

### 15.4 Calculator

Enter a number, select the type of operation to be performed, and enter the second number, then press "=" to display the

## Unit convertor and Currency convertor

15.6 World clock

This program enables you to call yourself by simulating a caller number/name, ringtone, contact photo at a scheduled time. It helps you to politely escape from social situations at any time you wish. This call can be rejected by 🛀 key.

Settings • Predefined settings of Caller name/number,

- Call time, Ringtone, Image (Contact photo). Activate • Activate a fake call by "Tools\Fake call\
- Activate" or by a long press of the key on the main screen. The call will then be made at the predetermined time.

### 15.8 Stopwatch

The stopwatch is a simple application for measuring time with the possibility to register several results and suspend/resume measurement.

Depending on your country

Your Alcatel cellphone may include (1) some Java™ applications and games. You can also download new applications and games

### to your cellphone. 16.1 Java applications

Select "Java applications" to launch applications.

### 16.2 Java settings This menu allows you to manage Java settings, in which you may

set Audio, Backlight, Vibration and Heap size. 16.3 lava network This menu allows you to select the network for Java.

## 16.4 Trusted certificates

View detailed information of the trusted certificates supported by your cellphone.

# Applications.....

It is a huge time saver providing news updates from a website in a simple form. Once subscribed to a channel, it gives you the ability to track and manage all your favorite RSS content on your cellphone at anytime, anywhere!

17.2 Weather

17.3 WAP

Your cellphone is equipped with a weather function for consulting up to 3-day favorite of favorite cities.

### Access Wap options: Homepage, Bookmarks, Recent pages, Offline pages, Go to URL, Push inbox, Settings.

17.4 Services Contact your network operator to check service availability.

# Profiles .....

With this menu, you may personalize ringtones for different events and environments

# File manager ... You will have access to all audio and visual files stored in

phone or memory card in File manager. You can access a number of items with this option: My audios, My images, My photos, My videos, Other files, Phone, Memory card and Memory status.

(I) Contact your network operator to check service availability

IP3596\_385JA\_QG\_Eng\_USA\_Java\_07\_110808.indd 1

English - CJB23K6ALAAA

(1) Depending on your network operator.

(i) Depending on your network operator.

My friends ..... It migrates self-contained sub-trees of the websites to let you stay in touch with your friends by flicking through Bebo,

Friendster, Hi5, My space, Flickr etc.

From the main menu, select the menu icon @ and select the

15.5 Convertor

# The World clock shows current local time and the time zone in

# 15.7 Fake call

Once you enter this menu from the main menu, there is a

You can create a note in text or voice format by accessing

(1) Depending on your network operato

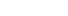

2011-8-8 10:24:18

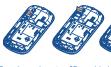

To release the microSD card holder, slide it in the direction of the arrow and lift it. Then insert the microSD card with the golden contact downward. Finally, turn down the microSD holder and slide it in the opposite direction to lock it.

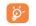

Do not support hot plugging for microSD card.

# Making the most of your mobile......

You can download software upgrade for free from the website. The PC suite includes:

### Backup/restore

You can backup the important data in your mobile and restore them when needed

### GPRS modem

Use your cellphone to connect PC to the internet.

### Multimedia Personalization

Customize your mobile with images, animations and melodies

You can compose SMS/MMS easily on your PC and transfer To write messages, there are two writing methods:

## Supported Operating Systems

### One Touch Upgrade

Using One Touch Upgrade tool you can update your cellphone's software from your PC.

Download One Touch Upgrade from ALCATEL website (www.

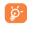

backup your personal data using PC Suite before

on your PC

- Connect your cellphone to PC via USB cable.
- Go to "My computer" folder on your PC and find USB video device (Under Scanners & Cameras).

# Latin input mode..

- Normal: this mode allows you to type a text by choosing a letter or a sequence of characters associated with a key.
- Predictive with the Zi mode: This mode speeds up the writing of your text

Fn key Fn : Press once: input top-half character, Press twice: lock top-half character inputting mode, then press once to unlock top-half character inputting mode.

Press: access the Symbols table

Press input space Press and hold: switch language Fn+Space: switch input mode

Press once: only switch one character from minuscule to uppercase Press twice: lock uppercase input mode

In abc (Multi Tap ABC) input mode (no Abc

Press once: unlock the uppercase In eZiahc (Smart ABC) input mode: Press once: to e7i Ahr

Press twice: to eZi ABC Press: delete one by one

Follow Instructions to Avoid Interference Problems: Turn off your mobile device in any location where posted notices instruct you to do so. In an aircraft, turn off your mobile device whenever instructed to do so by airline staff, If your mobile Press and hold: delete one by one quickly device offers an airplane mode or similar feature, consult airline staff about using

> Switch the cellphone off when you are in health care facilities except in designated areas. As with many other types of equipment now in regular use, cellphones can interfere with other electrical or electronic devices, or equipment using radio

Safety and use.....

We recommend that you read this chapter carefully before using your

result as a consequence of improper use or use contrary to the instructions

TRAFFIC SAFETY.

deployment area.

CONDITIONS OF LISE

cellphone. The manufacturer disclaims any liability for damage, which may

Given that studies show that using a cellphone while driving a vehicle

ivers are requested to refrain from using their cellphone when the vehicle is

ot parked. Check the laws and regulations on the use of wireless cellphones

and their accessories in the areas where you drive. Always obey them. The use

When driving do not use your cellphone and headphone to listen to music

or to the radio. Using a headphone can be dangerous and forbidden in some

When switched on, your cellphone emits electromagnetic waves that can

interfere with the vehicle's electronic systems such as ARS anti-lock brakes or

do not place your cellphone on top of the dashboard or within an airbag

check with your can dealer on the can manufacturer to make sure that the can's

You are advised to switch off the cellphone from time to time to optimize

Operational Warnings: Obey all posted signs when using mobile devices in public

Remember to abide by local authority rules of cellphone use on aircrafts

of these devices may be prohibited or restricted in certain areas

electronic devices are shielded from cellphone RF energy.

airbags To ensure that there is no problem:

titutes a real risk, even when the hands-free kit is used (car kit, headset...),

Switch the cellphone off when you are near gas or flammable liquids. Strictly obey all signs and instructions posted in a fuel depot, gas station, or chemical

plant, or in any potentially explosive atmosphere

Make sure you are using an Alcatel battery and the charger

medical device such as a pacemaker a hearing aid or insulin nump in particular

when using the cellphone you should hold it against the ear on the opposite

Read and follow the directions from the manufacturer of your implantable

your implantable medical device, consult your healthcare provider

substances that could create an allergic reaction.

though this is temporary and not serious.

Do not paint it.

Do not open or attempt to repair your cellphone yourself.

Do not drop, throw or try to bend your cellphone

caused by the use of other chargers or batteries.

local regulations for disposal of electronic products.

information stored in your cellphone.

medical device. If you have any questions about using your mobile device with

To avoid hearing impairment, answer the call before holding your cellphone to

your ear. Also move the handset away from your ear while using the "hands-

It is recommended to have proper supervision while small children use your

When replacing the cover please note that your cellphone may contain

Always handle your cellphone with care and keep it in a clean and dust-free

Do not allow your cellphone to be exposed to adverse weather or

environmental conditions (moisture, humidity, rain, infiltration of liquids, dust,

sea air, etc.). The manufacturer's recommended operating temperature range

is -10°C (14°F) to +55°C (131°F) (the max value depends on device, materials

Over 55°C (131°F) the legibility of the cellphone's display may be impaired,

Use only batteries battery chargers and accessories which are recommended

by TCT Mobile Limited and its affiliates and are compatible with your cellphone

model TCT Mobile Limited and its affiliates disclaim any liability for damage

Your cellphone should not be disposed of in a municipal waste. Please check

Remember to make back-up copies or keep a written record of all important

ome people may suffer epileptic seizures or blackouts when exposed to

flashing lights, or when playing video games. These seizures or blackouts may

occur even if a person never had a previous seizure or blackout. If you have

experienced seizures or blackouts, or if you have a family history of such

occurrences, please consult your doctor before playing video games on your

cellphone or enabling a flashing-lights feature on your cellphone. Parents should

monitor their children's use of video games or other features that incorporate

free" option because the amplified volume might cause hearing damage.

side to the device if any

- battery contact if it's dirty. It must be inserted before plugging
- 20 minutes to display the battery charger indicator on the
- Make sure charging is carried out under normal conditions (0°C to +40°C)
- When abroad, check that the voltage input is compatible

# My cellphone cannot connect to a network or "No

- Verify the network coverage with your operator
- Try selecting the available network(s) manually
- Try connecting at a later time if the network is overloaded

- one printed on your warranty card or box
- Check your cellphone's Internet connecting settings

## Invalid SIM card

- Make sure the SIM card has been correctly inserted Make sure the chip on your SIM card is not damaged or scratched
- Make sure the service of your SIM card is available

cellphone is clean

operator

Check the network strength #

Make sure that the receiver, connector or speaker on you

When the cellphone is switched on, it should be kept at least 15 cm from any flashing lights on the cellphones. All persons should discontinue use and consult environmental regulations. Only use the battery for the purpose for which studies. These guidelines include a substantial safety margin designed to ensure a doctor if any of the following symptoms occur: convulsion eye or muscle it was designed. Never use damaged batteries or those not recommended by TCT Mobile Limited and/or its affiliates

> This symbol on your cellphone, the battery and the accessories means that these products must be taken to collection points at the end of their life: - Municipal waste disposal centers with specific bins for these

items of equipment Collection bins at points of sale

They will then be recycled, preventing substances being disposed of in the environment, so that their components can be reused.

In European Union countries: If you continue to have sore hands, wrists, or arms during or after playing, stop These collection points are accessible free of charge. All products with this sign must be brought to these collection points.

### In non European Union jurisdictions

Items of equipment with this symbol are not be thrown into ordinary bins if your jurisdiction or your region has suitable recycling and collection facilities: instead they are to be taken to collection points for them to be recycled. In the United States you may learn more about CTIA's Recycling Program at

CALITION: RISK OF EXPLOSION IF RATTERY IS REPLACED BY AN INCORRECT TYPE, DISPOSE OF USED BATTERIES ACCORDING TO THE

Home A.C./ Travel chargers will operate within the temperature range of: 0°C (32°F) to 40°C (104°F) The chargers designed for your cellphone meet with the standard for safety

different applicable electrical specifications, a charger you purchased in one jurisdiction may not work in another jurisdiction. They should be used for this purpose only. Characteristics of power supply (depending on the country): Travel charger: Input: 100~240 V, 50/60 Hz, 150mA

### Output: 5V. 400/550 mA Lithium 850 mAh

Before removing the battery from your cellphone, please make sure that the · RADIO WAVES THIS CELL PHONE MEETS THE GOVERNMENT'S REQUIREMENTS FOR EXPOSURE TO RADIO WAVES.

Your cellphone is a radio transmitter and receiver It is designed an Do not attempt to open the battery (due to the risk of toxic fumes and

nanufactured not to exceed the emission limits for exposure to radio frequency (RF) energy. These limits are part of comprehensive guidelines and establish permitted levels of RF energy for the general population. The Do not burn or dispose of a used battery in the garbage or store it at

guidelines are based on standards that were developed by independer scientific organizations through periodic and thorough evaluation of scientific Batteries must be disposed of in accordance with locally applicable

### I am unable to use the features described in the manual

Make sure this feature does not require an Alcatel accessory

Make sure your cellphone is connected to a network, and the When I select a number from my contacts, the number cannot be dialed Check your subscription status with your operator (credit,

your file

Make sure that you have inputted the country prefix when calling a foreign country

I am unable to add a contact in my contacts

Make sure your cellphone is switched on and connected to a Make sure that your SIM card contacts are not full; delete

> professional or personal directories) My callers are unable to leave messages on my voicemail

Contact your network operator to check service availability

# I cannot access my voicemail

Make sure your operator's voicemail number is correctly entered in "My numbers"

Try later if the network is busy

I am unable to send and receive MMS

Check your phone memory availability as it might be full

Contact your network operator to check service availability and check MMS parameters Verify the server center number or your MMS profile with

The server center may be swamped, try again later

The flickering 📓 icon is displayed on my standby

You have saved too many short messages on your SIM cards delete some of them or archive them in the phone memory

the safety of all persons, regardless of age and health he exposure standard for cellphones employs a unit of measurement known

as the Specific Absorption Rate or SAR The SAR limit set by public authorities such as the Federal Communications Commission of the US Government (FCC), or by Industry Canada, is 1.6 W/kg averaged over 1 gram of body tissue. Tests for SAR are conducted using standard operating positions with the cellphone transmitting at its highest certified power level in all tested

(I) this device may not cause harmful interference Although the SAR is determined at the highest certified power level, the actual SAR level of the cellphone while operating can be well below the maximum (2) this device must accept any interference received, including interference value. This is because the cellphone is designed to operate at multiple power Your cellphone is equipped with a built-in antenna. For optimal operation you should avoid touching it or degrading it. As mobile devices offer a range of functions, they can be used in position other than against your ear. In such circumstances the device will be The highest SAR value for this model cellphone when tested is 0.976 W/Kg for compliant with the guidelines when used with headset or usb data cable. use at the ear and 1.19 W/Kg for use close to the body. If you are using another accessory ensure that whatever product is used is

While there may be differences between the SAR levels of various cellphone compliance with ECC RF exposure guidelines

& Internet Association (CTIA) Web site: http://www.phonefacts.net

The World Health Organization (WHO) considers that present scientific information does not indicate the need for any special precautions for use of ones. If individuals are concerned, they might choose to limit their own or r children's RF exposure by limiting the length of calls, or using "hands-free" devices to keep cellphones away from the head and body (fact sheet n° 193) of information technology equipment and office equipment use. Due to vailable on the following website: http://wv

> the instructions, may cause harmful interference to radio communicat However, there is no guarantee that interference to radio or televisio reception, which can be determined by turning the equipment off and on the user is encouraged to try to correct the interference by one or more of the

Recrient or relocate the receiving antenna

Increase the separation between the equipment and receiver onnect the equipment into an outlet on a circuit different from that to

Consult the dealer or an experienced radio/TV technician for help.

I am unable to connect my cellphone to my computer Install Alcatel's PC suite first of all

Check that your computer meets the requirements for

Make sure there is sufficient phone memory for your

Check your subscription status with your operator

After a partial charge, the battery level indicator may not be exact. Wait for at least 20 minutes after removing the charger to obtain an exact indication

Switch on the backlight upon reques

Extend the email auto-check interval for as long as possible

Exit background-running Java applications if they are not being

TCT Mobile Limited reserves the right to alter material or technical specification without prior

 $eZiText^{TM}$  and  $Zi^{TM}$  are trademarks of ZiZICOrporation Corporation and/or its Affiliates.

is a registered trademark of Obigo AB.

microSD Logo is a trademark.

Changes or modifications not expressly approved by the party responsible

For the receiver devices associated with the operation of a licensed radio

he condition that this device does not cause harmful interference.

service (e.g. EM broadcast) they bear the following statement:

For other devices they hear the following statement

o the following two conditions:

hat may cause undesired operation

r compliance could void the user's authority to operate the equipmen

This device complies with Part 15 of the FCC Rules. Operation is subject to

This device complies with Part 15 of the FCC Rules. Operation is subject

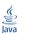

ogos are trademarks or registered trademark of Sun Microsystems, Inc. in the U.S. and other

ava™ and all Java™ based trademarks and

Opera Mini™ is a registered trademark of Opera Mini.

Twitter and the T Logo are trademarks of Twitter, Inc., and are used under license.

Facebook and the f Logo are trademarks of

2011-8-8 10:24:20

them to your cellphone

Windows XP/Vista/Windows 7.

alcatelonetouch.com) and install it on your PC. Launch the tool and update your cellphone by following the step by step instructions (refer to the User Guide provided together with the

Your cellphone's software will now have the latest software.

All personal information will be permanently lost following the update process. We recommend you

Webcam (I

You can use your cellphone as a webcam for instant messaging

The using of webcam may vary according to the operating system of your

**Hearing Aid Compatibility** Your cellphone is rated: "For Hearing Aid", to assist hearing device users i finding cellphones that may be compatible with their hearing devices.

### For more information please refer to "Hearing Aid Compatibility with Mobile Phones" leaflet or visit our website http://wv

**General information......** 

This device is HAC M3 & T3 compatible.

- Hot Line Number: In the United States, call 877-702-3444 for

questions you may have An electronic version of this user guide is available in English and other

languages according to availability on our server: www.alcatelonetouch

# Protection against theft (1)

Your cellphone is identified by an IMEI (cellphone serial numbe shown on the packaging label and in the product's memory. We recommend that you note the number the first time you use your cellphone by entering \*#06# and keep it in a safe place. It may be requested by the police or your operator if your cellphone is

### Disclaimer

your cellphone or specific operator services

TCT Mobile shall not be held legally responsible for such differences. if any, nor for their potential consequences, which responsibility shall be borne by the operator exclusively.

(1) Contact your network operator for service availability.

IP3596\_385JA\_QG\_Eng\_USA\_Java\_07\_110808.indd 2

## Facebook: http://www.facebook.com/alcatelonetouchusa Twitter: http://www.twitter.com/alcatelltouch

On our Internet site, you will find our FAQ (Frequently Asked Ouestions) section. You can also contact us by e-mail to ask any

Your cellphone is a transceiver that operates on GSM networks with

There may be certain differences between the user manual description and the cellphone's operation, depending on the software release of

Alcatel Mobile Phones

Limited Warranty..... TCT Mobile North America LTD warrants to the original retail purchaser of this wireless device, that should this product or part thereof during normal consumer usage and condition, be proven to be defective in material or workmanship that results n product failure within the first twelve (12) months from the date of purchase as shown on your original sales receipt. Such defect(s) will be repaired or replaced (with new or rebuilt parts)

at the company's option without charge for parts or labor directly related to the defect(s). Batteries, power adapters, and other accessories sold as in box items are also warranted against defects and workmanship that results in product failure within the first six (6) months period from the date of purchase as shown on your original sales receipt. Such defect(s) will be repaired or replaced (with new or rebuilt parts) and the company's option without charge for parts or labor

directly related to the defect(s). The limited warranty for your wireless device will be voided if any of the following conditions occur:

Non-compliance with the instructions for use or installation, or with technical and safety standards applicable in the geographical area where your cellphone is used:

· Connection to any equipment not supplied or not recommended by TCT Mobile: Modification or repair performed by individuals not authorized by TCT Mobile or its affiliates: Acts of god such as Inclement weather, lightning, power surges,

fire, humidity, infiltration of liquids or foods, chemical products, download of files, crash, high voltage, corrosion, oxidation; Removal or altering of the wireless devices event labels or serial

Damage from exposure to water or other liquids, moisture, humidity, excessive temperatures or extreme environmental conditions, sand, excess dust and any condition outside the operating guidelines:

• Defects in appearance, cosmetic, decorative or structural items

There are no express warranties, whether written, oral or implied, other than this printed limited warranty or the mandatory warranty provided by your jurisdiction. In no event shall TCT Mobile or any of its affiliates be liable for incidental or consequential damages of any nature whatsoever, including but not limited to commercial loss, to the full extent those damages can be disclaimed by law. Some states do not allow the exclusion or limitation of incidental or consequential damages, or limitation of the duration of implied warranties, so the preceding limitations or exclusions may not

How to obtain Support: Contact the customer care center by calling (877-702-3444) or going to www.alcatelonetouch.com. We have placed many self-help tools that may help you to isolate the problem and eliminate the need to send your wireless device in for service. In the case that your wireless device is no longer covered by this limited warranty due to time or condition we have other options that you may utilize our out of warranty repair options. To obtain hardware repairs or replacement within the terms of this warranty, contact TCT Mobile to get an RMA number, include a copy of the original proof of warranty coverage (e.g. original copy of the dated bill of sale, invoice), the consumer's return address, your wireless carrier's name, alternate daytime

TCT Mobile is not responsible for wireless devices that do not arrive at the service center. Upon receipt, the service center will verify the warranty conditions, repair, and return your wireless

the instructions below You are advised to fully charge ( ) the battery for optimal

may affect its performance

Use User Data Format and the One Touch Upgrade tool to perform cellphone formatting or software upgrading, (to contacts, photos, messages and files, downloaded applications like Java games will be lost permanently. It is strongly advised to fully backup the cellphone data and profile via PC suite

My cellphone cannot switch on Check the battery contacts, remove and reinstall your battery,

Check the battery power level, charge for at least 20 minutes If it still does not work, please use User Data Format to reset the cellphone or One Touch Upgrade to upgrade software

Restart your cellphone by pressing and holding the O J key

the cellphone or One Touch Upgrade to upgrade software My cellphone turns off by itself

contacted due to unlocking keypad Check the battery charge level If it still does not work, please use User Data Format to reset the cellphone or One Touch Upgrade to upgrade software

## My cellphone cannot charge properly

from the box Make sure your battery is inserted properly and clean the

Make sure that your battery is not completely discharged; if the battery power is empty for a long time, it may take around

service" is displayed Try connecting in another location

Check with your operator that your SIM card is valid

My cellphone cannot connect to the Internet Check that the IMEI number (press \*#06#) is the same as the

Make sure that the internet access service of your SIM card is

Make sure you are in a place with network coverage Try connecting at a later time or another location

# Check with your operator to make sure that your subscription

includes this service

Make sure that you have correctly recorded the number in

some files or save the files in the cellphone contacts (i.e. your Check your subscription status with your operator (credit,

Make sure you have not forwarded incoming calls Make sure that you have not barred certain calls Make sure that your cellphone is not in flight mode

The caller's name/number does not appear when a call Check that you have subscribed to this service with your

twitching loss of awareness involuntary movements or disorientation To limit

the likelihood of such symptoms, please take the following safety precautions:

When you play games on your cellphone, you may experience occasional

discomfort in your hands, arms, shoulders, neck, or other parts of your body.

If your hands, wrists, or arms become tired or sore while playing, stop and rest

Prolonged exposure to music at full volume using the music player may

prior to inserting headphones in your ears and adjust the volume to your

preference. Only use headphones that are recommended by TCT Mobile

damage your hearing. Set your cellphone's volume to it's lowest setting

Please note that you must respect the laws and regulations in force i

your jurisdiction or other jurisdiction(s) where you will use your cellphone

regarding taking photographs and recording sounds with your cellphone

Pursuant to such laws and regulations, it may be strictly forbidden to take

photographs and/or to record the voices of other people or any of their

t is the user's sole responsibility to ensure that prior authorization b

ed, if necessary, in order to record private or confidential conversations

r take a photograph of another person; the manufacturer, the seller or vendor

of your cellphone (including the operator) disclaim any liability which may

Do not puncture, disassemble or cause a short-circuit in a battery

Make sure you have dialed a valid number and press the

For international calls, check the country and area codes

network is not overloaded or unavailable

Make sure you have not barred outgoing calls

Unable to receive incoming calls

Make sure that your cellphone is not in flight mode

network (check for overloaded or unavailable network)

ersonal attributes and reproduce or distribute them, as this may be

Follow these instructions to avoid problems such as tendinitis, carpal tunnel

Take a minimum of a 15-minute break every hour of game playing.

Play at the farthest distance possible from the screen

syndrome, or other musculoskeletal disorders

for several hours before playing again.

the game and see a doctor.

Limited and it's affiliates

dered to be an invasion of privacy

BATTERY AND ACCESSORIES

temperatures above 60°C (140°F).

Unable to make outgoing calls

SIM card valid, etc.)

SIM card valid, etc.)

Observe the following precautions for battery use:

cellphone is switched off.

Your caller has concealed his/her name or numbe I cannot find my contacts Make sure your SIM card is not broken Make sure your SIM card is inserted properly Import all contacts stored in SIM card to cellphone

The sound quality of the calls is poor You can adjust the volume during a call by pressing the \$\textstyle \text{key}\$

### SIM card PIN locked

Contact your network operator to obtain the PUK code (Personal Unblocking Key)

## I am unable to download new files

Select the Micro-SD card as the location to store downloaded

How to make your battery last longer

Update news and weather information on manual demand, or increase their auto-check interval

ALCATEL is a trademark of

such as framing and non-operative parts.

device to the address provided

cellphone number, and email address with a complete problem description. Only ship the wireless device. Do not ship the SIM card, memory cards, or any other accessories such as the power adapter. You must properly package and ship the wireless device to the repair center

# Troubleshooting.....

Before contacting the service center, you are advised to follow

Avoid storing large amounts of data in your cellphone as this perform User Data format, hold down # while simultaneously pressing the power on/off key). ALL User cellphone data:

before doing formatting and upgrading. and carry out the following checks:

then turn your cellphone on

My cellphone is frozen or has not responded for several

Remove the battery and re-insert it, then restart the cellphone If it still does not work, please use User Data Format to reset

Check that your keypad is locked when you are not using your cellphone, and make sure power off key is not mis-

levels so as to use only the power required to reach the network. In general the closer you are to a wireless base station antenna, the lower the nower output of the cellphone. Before a cellphone model is available for sale to the compliance with national regulations and standards must be show

free of any metal and that it positions the cellphone at least 1.5 cm away and at various positions, they all meet the government requirement for RF exposure For hody-worn operation the cellphone meets FCC RF exposure guidelines provided that it is used with a non-metallic accessory with the dset at least 1.5 cm from the body. Use of other accessories may not ensure

onal information on SAR can be found on the Cellular Telecommunications

Additional WHO information about electromagnetic fields and public health Note: This equipment has been tested and found to comply with the limits for a Class B digital device pursuant to part 15 of the FCC Rules. These limits are designed to provide reasonable protection against harmful interference in a residential installation. This equipment generates, uses and can radiate radio frequency energy and, if not installed and used in accordance with

which the receiver is connected.

Alcatel's PC Suite installation

Make sure you follow the complete charge time (minimum 3

All rights reserved © Copyright 2011 TCT Mobile Limited.

Alcatel-Lucent and used under license by TCT Mobile Limited.

notice.

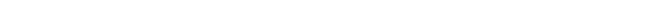